MaineStreamers Zoom Peace, Love & 1969: Remembering Woodstock Music Festival

Friday, February 12, 2021 1:00 p.m. - 2:30 p.m.

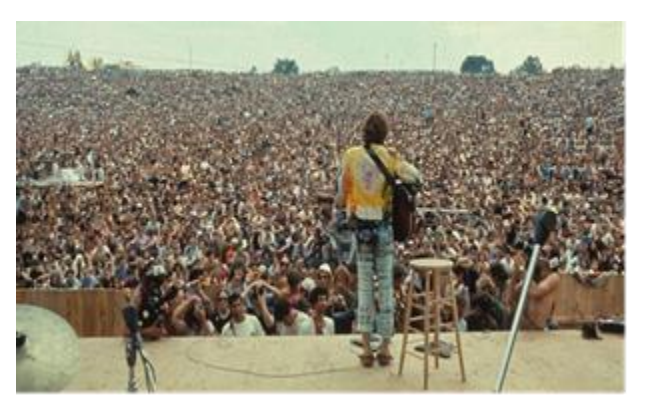

It was a time of peace, free love, music and togetherness. A time where the wild child, flower child, and the dreamers of The 1960's could come together to dance, sing, and express themselves during three days of ongoing live music and famous artists. This year marks the 50<sup>th</sup> Anniversary of the Woodstock Music Festival. With about 32 bands performing, the festival, originally called the Woodstock Music & Art Fair, captivated an audience of over 400,000 for "3 Days of Peace and Music." It was held between August 15-18, 1969 on a 600-acre dairy farm in White Lake, New York.

Historian Jim Gibbons will discuss Woodstock and its place in the 1960's. Gibbons will explain the festival's role in the counterculture movement, its place in history and why it is recognized as one of the most profound moments that changed Rock and Roll. He will discuss the musical artists and bands featured at the Woodstock Festival, including The Grateful Dead, Jimi Hendrix, Janis Joplin, Pink Floyd, Santana, The Who, Jefferson Airplane and many more.

Join Zoom Meeting <https://us02web.zoom.us/j/88156412421?pwd=TDc2Z0NmZllKTnVocjkyc2lvUFpodz09>

Meeting ID: 881 5641 2421 Passcode: 252822

To join please click the following link: <https://us02web.zoom.us/j/88156412421?pwd=TDc2Z0NmZllKTnVocjkyc2lvUFpodz09>

You do not need a Zoom account and can use a computer, tablet, or smart phone. You can view and listen from a computer even if you do not have a webcam. If watching from a computer without a webcam or microphone, you will need to call 312-626-6799 and enter Meeting ID: 881 5641 2421 when prompted if you wish to ask questions or speak during the program. If you do not have a computer, tablet, or smart phone, you can still listen and participate by phone only. Just dial 312-626-6799 and enter Meeting ID: 881 5641 2421 when prompted.

## **Instructions for New Zoom Users**

If you have never used Zoom on your device before, please allow a few minutes for set up prior to the start of the program. If using a computer, when you click the above link you will be prompted to download and install Zoom. If using a smart phone or tablet, you will be prompted to download the Zoom app from Google Play or the Apple App Store.